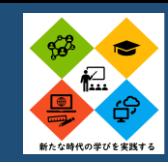

# **生徒が主体的に学ぶアプリ開発**

### Monaca edu を使用したアプリ開発

- ・アシアル情報教育研究所が提供するMonaca edu を使用し、地元商店街を紹介するアプリを開発。
- ・サンプルアプリがあるので知識がなくてもアプ リが作れる。
- ・生徒にとっては細かいプログラム文を打ち込む ことなくコピペで作成できるので負担が少ない。

#### <第3学年 学校設定科目 体験> この授業では長田地区の商店街と協力して地 元の魅力の発信や、課題発見・課題解決を通 じて体験的に学びます。

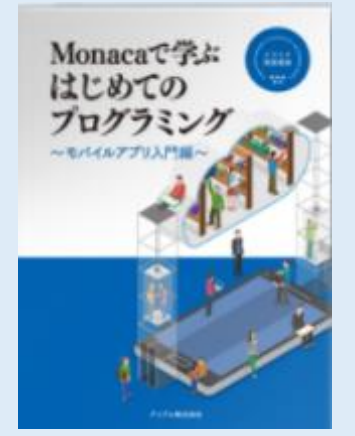

### ICT活用のポイント

- ・HTML、CSS、Javascriptをゲームを作り ながら学ぶことができる。
- ・WEBに説明動画があるので、効率的に説 明ができる。
- ・わからない場合は、「ネットで検索」or 「slack」で質問するとプロが答えてくれる。

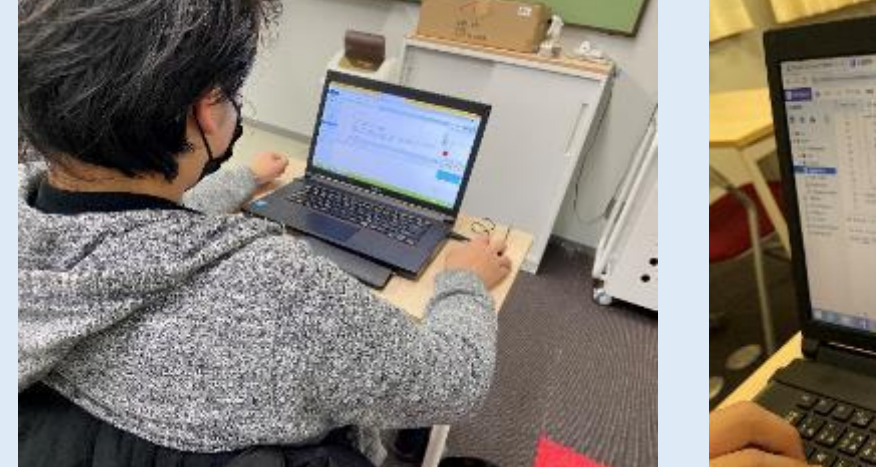

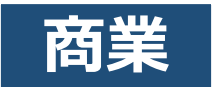

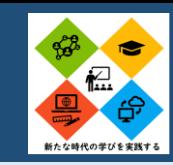

## **授業でのICT機器の活用及びオンライン授業への対応**

### Meet、書画カメラ、カメラアプリの活用事例

教室、またはコンピュータ教室のプロジェクター等と書 画カメラを利用した授業実践を行った。新型コロナウイル スの影響により、登校できない生徒への対応が必要となる 中で、授業を受ける生徒と同じような環境でオンライン授 業ができるように、書画カメラを利用した授業を実践した。

カメラアプリでMeetを利用して画面共有することで、実際 に教室で授業を受けている生徒と同じ環境でオンライン学習 をすることができることが利点となる。

また、事前に使用する授業プリントや書き込んだプリント のPDF、書画カメラの録画機能で撮影した動画ファイルを Google Classroom等にアップロードすることで、授業の反復 学習や復習などにも利用することができる。

### ICT活用のポイント

・実物投影機は、コンピュータのカメラア プリで起動し、全画面でプロジェクタと 画面共有に利用することができる。

また、Meetで参加者などの画面がプロ ジェクタの画面には映らない。

- ・実物投影機の録画機能で動画をとること で、Meetの画面が映らない動画を撮影す ることができる。
- ・カメラで映すよりも解像度が高い。
- ・コロナ禍で登校できない生徒に対しての 支援ができる。

<第2学年 プログラミング>

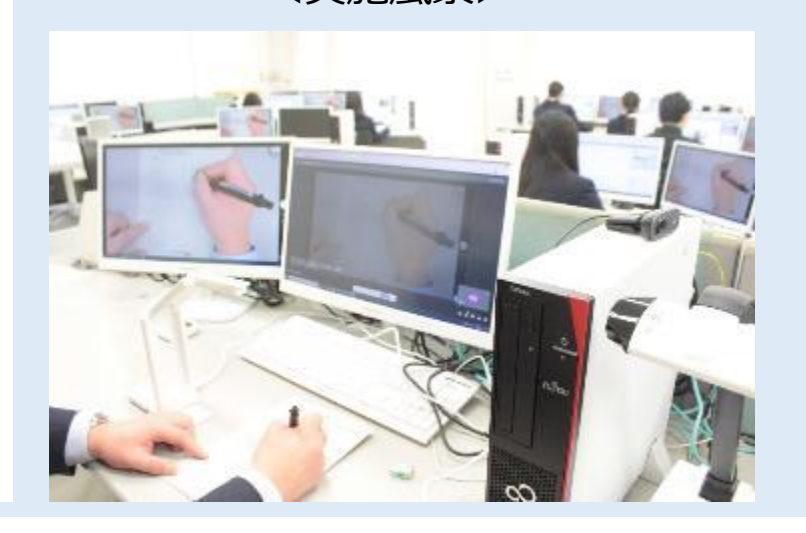

<実施風景> <Google Classroomで資料としてアップロード>

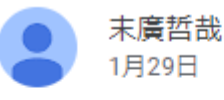

1級アルゴリズムの説明プリントをアップします。

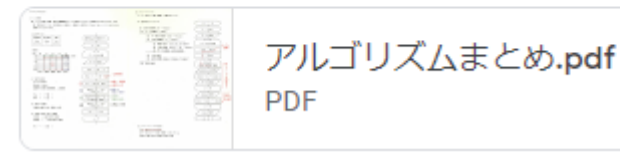

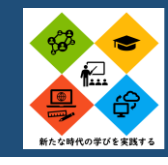

# **ICTを活用した効果的・効率的な授業**

### 教育用クラウドサービスを利用した資料の共有

〇授業で使用したスライドやプリントをデー タ化し、アップロードする。 〇生徒は欠席した時に、授業進捗度の確認 授業の復習にも資料を使える。 〇前時の振り返りが簡単にできる。

### ICT活用のポイント

・授業では1人1台端末を使用することで、そ の都度振り返りながら効果的な学習ができ る。

・データとして残すことで、インターネットネット 環境があれば場所を問わずいつでも閲覧で き、生徒・教員にとって効率的である。

<第4年次 情報・経理専修コース 商業科学校設定科目 社会保障と保険> この授業では、ファイナンシャルプランニングのテキストを 用い、リスクマネジメントやタックスプランニング等を学ぶ。 一斉授業、調べ学習、個別最適な学び等を行っている。

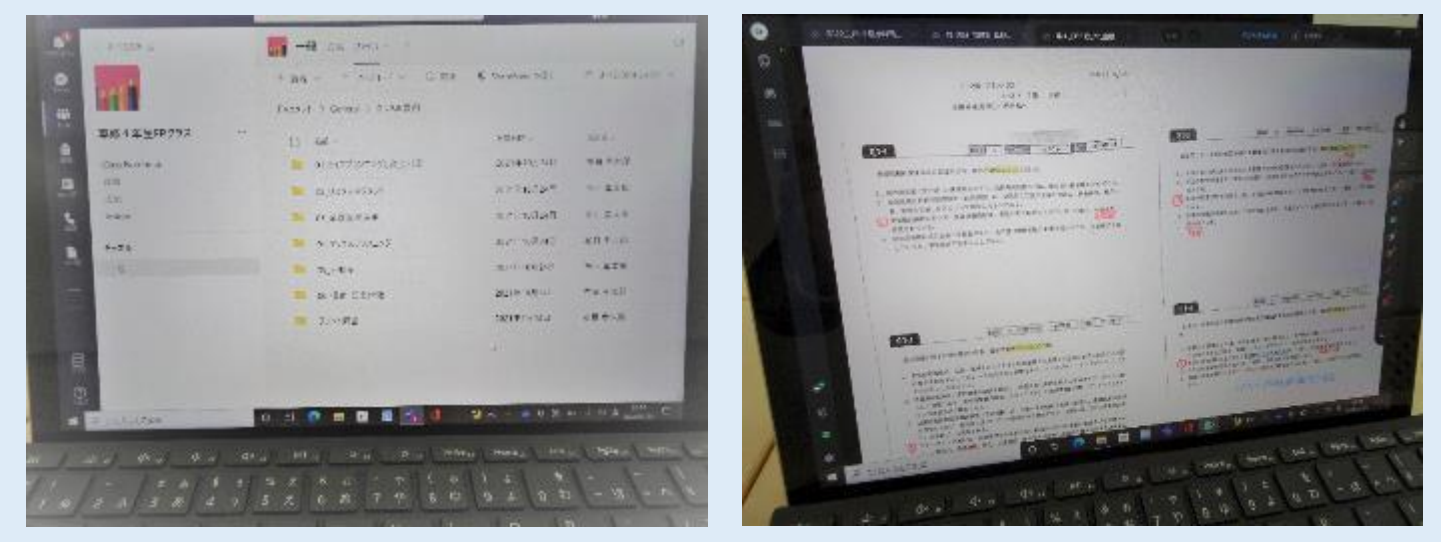

(左)教育用クラウドサービス(Microsoft Teams)にデータをアップロード (右)授業ではpdfファイルにタブレットで書き込み、そのまま教育用クラウドへアップロード

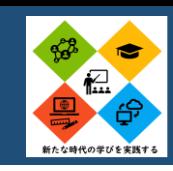

## **授業でのICT機器の活用及び反転学習**

#### GoodNotesの活用事例

教室に常設のプロジェクターがあり、プログラミングのマ クロ言語の説明をする際、実物投影機が見えにくく、また、 ピントを合わすまでの時間が必要なので、テンポよく授業が 進まなかったことを解消するために、iPadでGoodNotesという アプリを使用し、より見やすく効果的な授業を行った。

また、コロナ禍で登校できない生徒のために、画面録画 を行い、classroomにアップロードすることで登校できない 生徒のみならず、授業の振り返りができるようにした。

<第2学年 情報活用など>

プログラミング

 $\blacksquare$ 

#### ICT活用のポイント

- ・PDFの資料を保存するなどの作業が非 常に簡単であること。
- ・拡大縮小も簡単で、実物投影機よりも鮮 明で見やすい。
- ・蛍光ペンなど色も多彩。
- ・コロナ禍で登校できない生徒に対しての 支援ができる。

<実際の画面>西村 侑樹・1月28日 マクロ解説動画を添付しています。各自必要に応じて視聴してください **BQDD** ang\_1,88\_clini  $5 - B$ なお、無断転載は禁止です。  $\cdot$   $\cdot$  $Jun(Code, 0) = Juni$ Loop 2022/01/28 15:10.MOV  $Close$ #1 CheckBox1.Caption = Hmei(1): CheckBox2.Caption = Hmei(2):<br>Open ThisWorkbook.Path & "Yanketo.csv" For Input As #2 動画 Do While Not EOF(2) Input #2, Hi, Code, Nin, Kin, Tkei(0, 1), Tkei(0, 2),  $Nkei(Code) = Nkei(Code) + Nin$ <Google Classroomで資料としてアップロード>  $Rkei(Code) = Rkei(Code) + Kin$  $\text{Thei}(\text{Code}, 0) = \text{Thei}(\text{Code}, 0) + 1$ For  $g = 1$  To 5  $\text{Thei}(\text{Code})$  g) = Tkei(Code, g) + Tkei(0, g)

Next g

第58回マクロ解説